M7102\_02 12/23

# namino your smart **e**-projects

# BIANCO User manual

M7102\_02 12/23

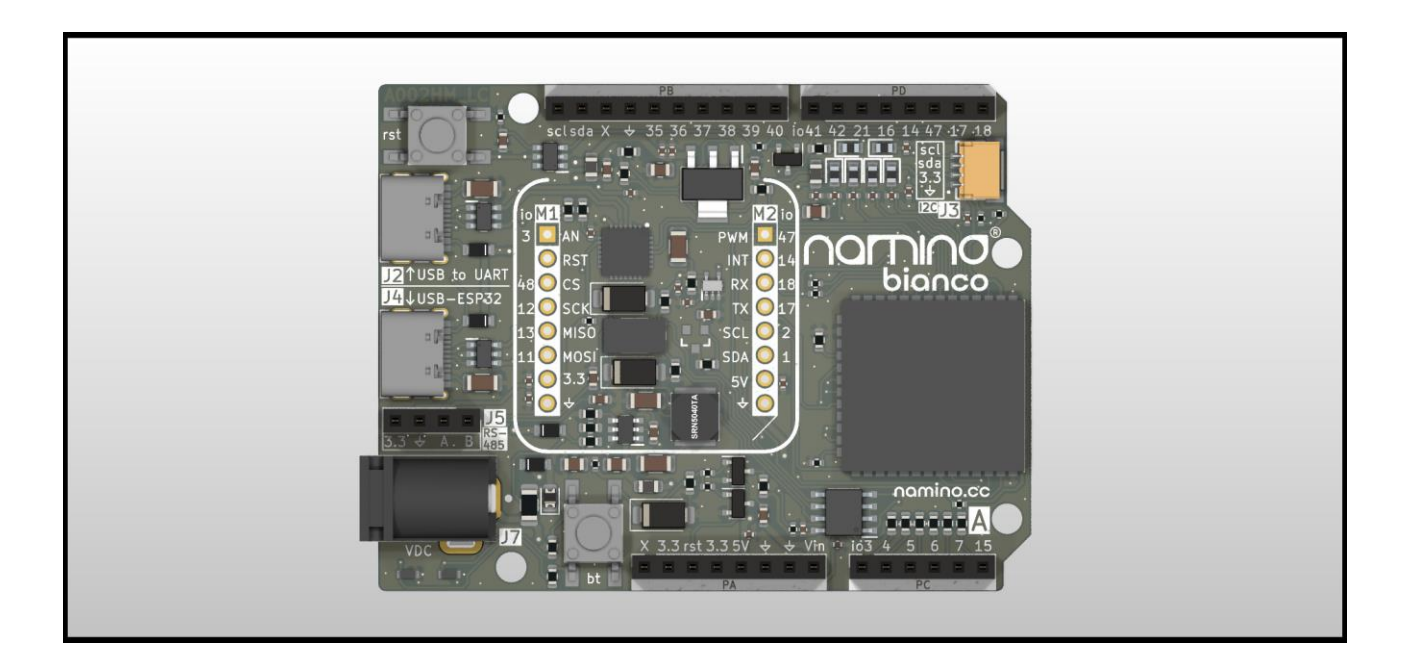

# **NAMINO**

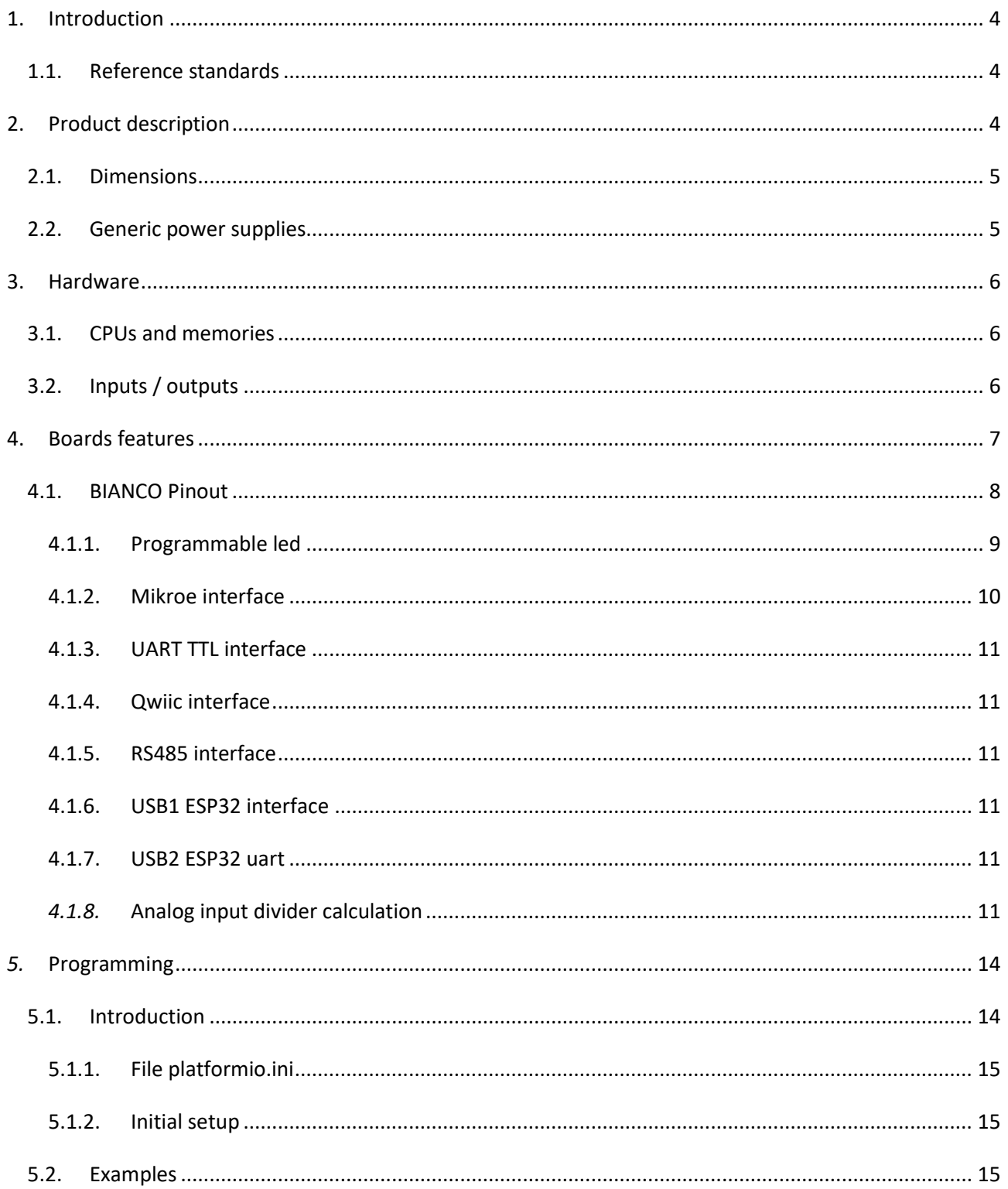

# <span id="page-3-0"></span>**1. Introduction**

#### <span id="page-3-1"></span>*1.1. Reference standards*

The **NAMINO** device is designed and manufactured in compliance with current legislation for the CE marking for devices that can be used in industrial and residential environments according to the:

EN 55032:2015 /AC:2016 /A11:2020 /A1:2020

EN 55035:2017 /A1:2020

# <span id="page-3-2"></span>**2. Product description**

Namino BIANCO is a basic device able to connect other devices and Arduino Uno shields. One other advantage is that Namino BIANCO is Open Hardware, so you can see how it is made.

#### **Something about Namino**:

Programming can be done by means of Arduino/ESP32 and VS code (PlatformIO) tools. See [Software](https://namino.cc/software/) section.

Each board has a connector compatible with the Arduino Uno shields.

Extremely compact form-factor.

The widest range of possible power supplies: from 5Vdc÷28Vdc.

#### **In summary:**

Namino BIANCO can be used in the most challenging application and its special features can simplify interfacing with other devices.

Sensors and devices belonging to both the industrial and amateur world can be easily used for the development of new ideas.

Namino boards has been designed and built directly by Mect Srl: an Italian manufacturer of PLC and products for industrial automation with over 40 years of history.

The following images show the board BIANCO:

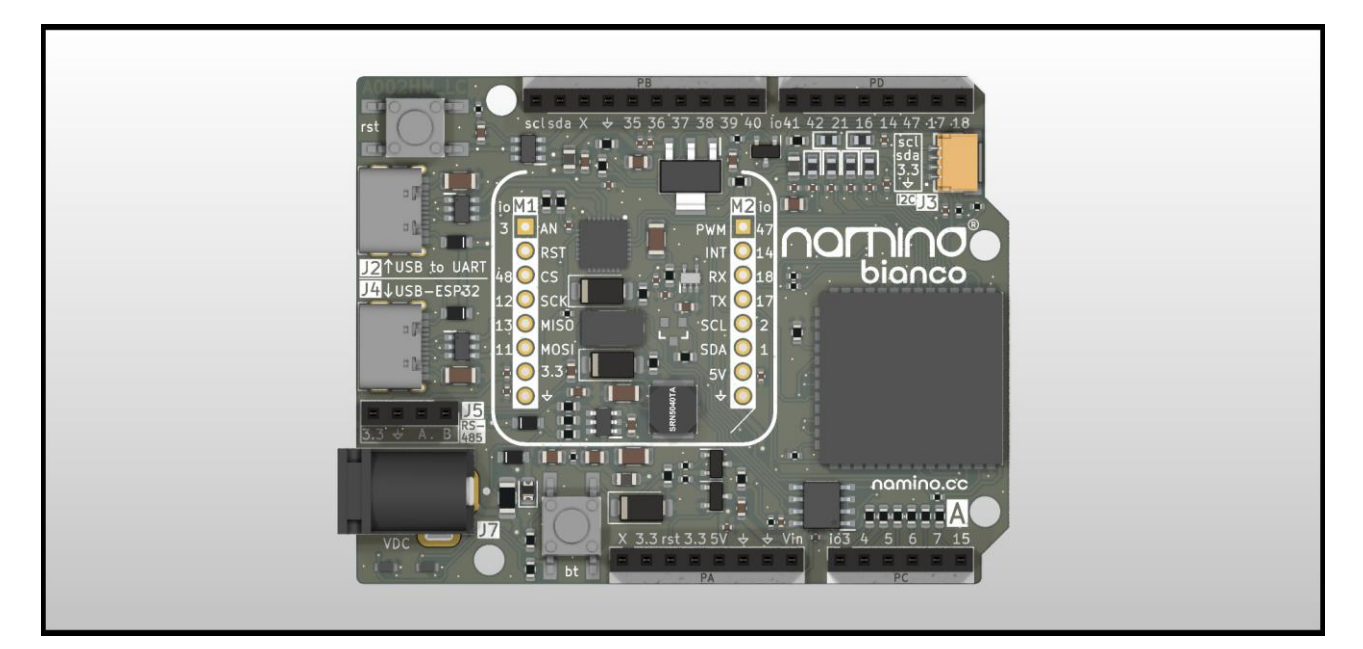

# <span id="page-4-0"></span>*2.1. Dimensions*

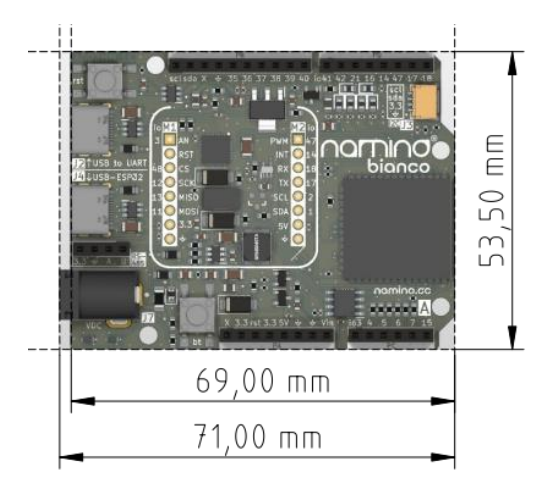

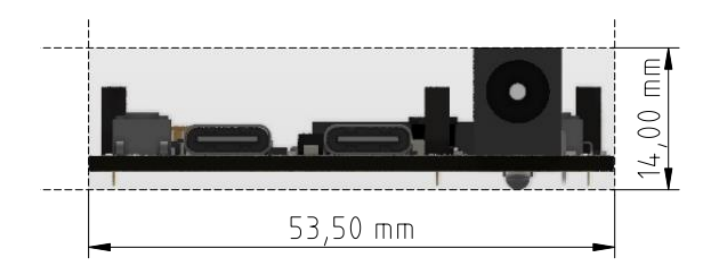

# <span id="page-4-1"></span>*2.2. Generic power supplies*

NAMINO can be powered by various sources:

- 5Vdc via USB
- $\bullet$  7Vdc  $\div$  28Vdc

# <span id="page-5-0"></span>**3. Hardware**

#### <span id="page-5-1"></span>*3.1. CPUs and memories*

- ESP32-S3-WROOM-1U-N4R8 (ESP32-S3 series of embedded SoCs, Xtensa®dual-core 32-bit LX7 microprocessor, up to 240MHz)
- 4MB Flash
- 512KB SRAM
- 8MB PSRAM

#### <span id="page-5-2"></span>*3.2. Inputs / outputs*

Namino BIANCO provides the following input and output lines:

- Arduino Uno shield interface
- n. 6 analog input capable of handling signals up to 0-30V (see below)
- Mikroe interface
- Qwiic interface
- 2 x USB type C device for programming and usage (NOT OTG)
- 1 pushbutton for programming
- 1 pushbutton for reset
- 1 led white programmable
- 1 led white as power indicator
- RS485 (for modbus RTU master/slave as well)
- Wi-Fi (802.11 b/g/n, Bit rate: 802.11n up to 150 Mbps) need antenna (not included)
- Bluetooth LE: Bluetooth 5, Bluetooth mesh need antenna (not included)
- Wi-fi / bluetooth antenna connector

NOTE: WiFi and BT shares the same antenna.

# <span id="page-6-0"></span>**4. Boards features**

The BIANCO board has a form factor that allows it to be used in various areas and allows it to be inserted into various commercially available enclosures.

The wide power supply and configurable inputs via a divider allows the input voltage of each individual input pin to be configured directly on its PCB. There is also space to insert a filter capacitor directly on the PCB, allowing cleaner and more reliable wiring.

The BIANCO board also offers a wide variety of interfaces for the use of specific shields, in particular allowing the use of Arduino Uno, Mikroe and Qwiic shields.

It also provides two USB type C interfaces and also an RS485 interface with which it is possible to interface ModBus devices typical of the industrial world.

#### <span id="page-7-0"></span>*4.1. BIANCO Pinout*

The following figure shows the pinout of the board:

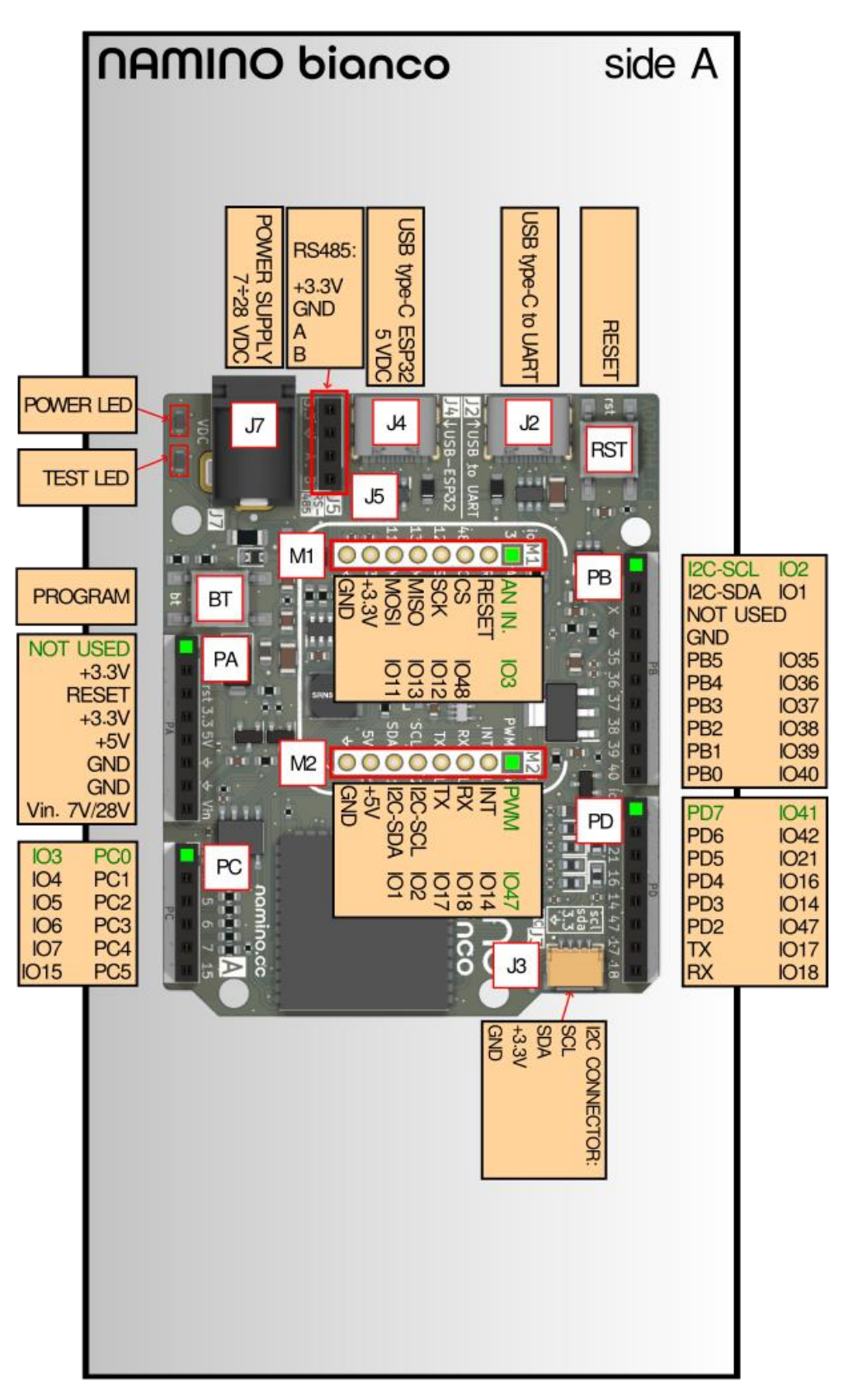

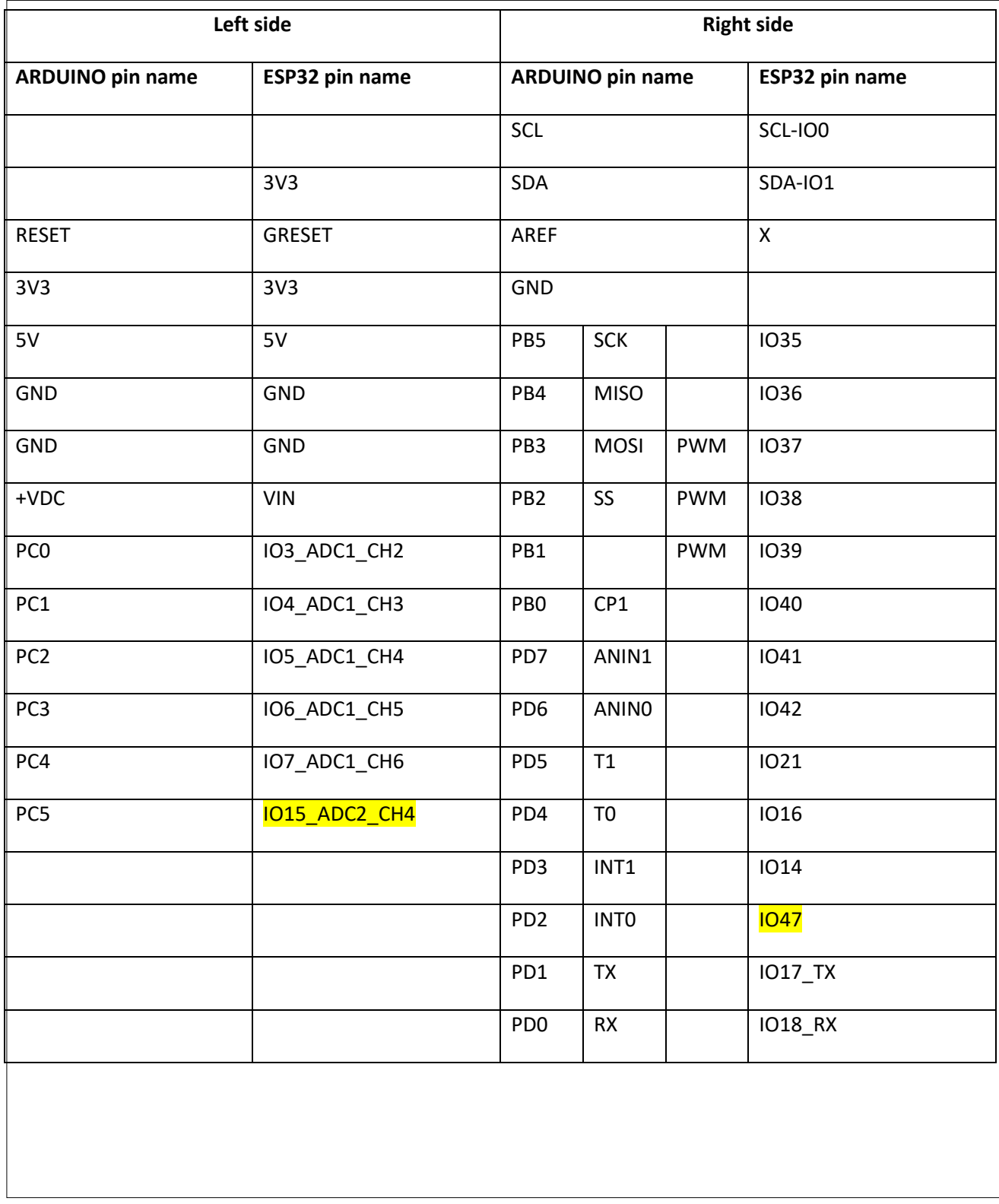

Associations that are different from the RED and ORANGE cards are highlighted in yellow

#### <span id="page-8-0"></span>**4.1.1. Programmable led**

TEST LED is connected to ESP32 pin **IO47**.

#### <span id="page-9-0"></span>**4.1.2. Mikroe interface**

BIANCO implements [mikroBUS](https://download.mikroe.com/documents/standards/mikrobus/mikrobus-standard-specification-v200.pdf) interface. The picture below shows the pinout.

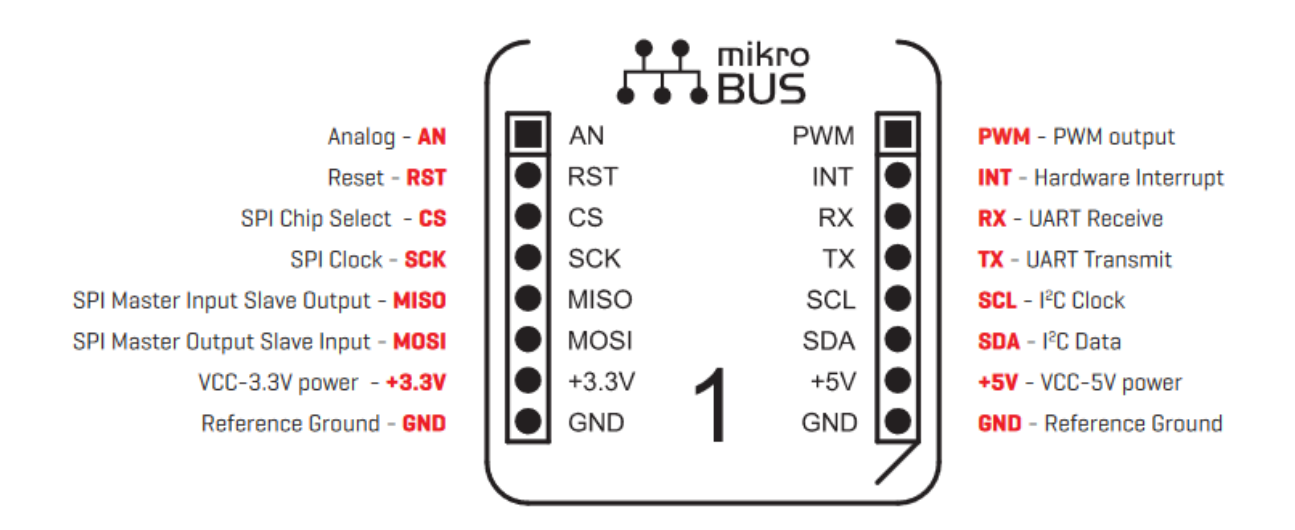

The mikro BUS ESP32 pinout association is realized according to the following table:

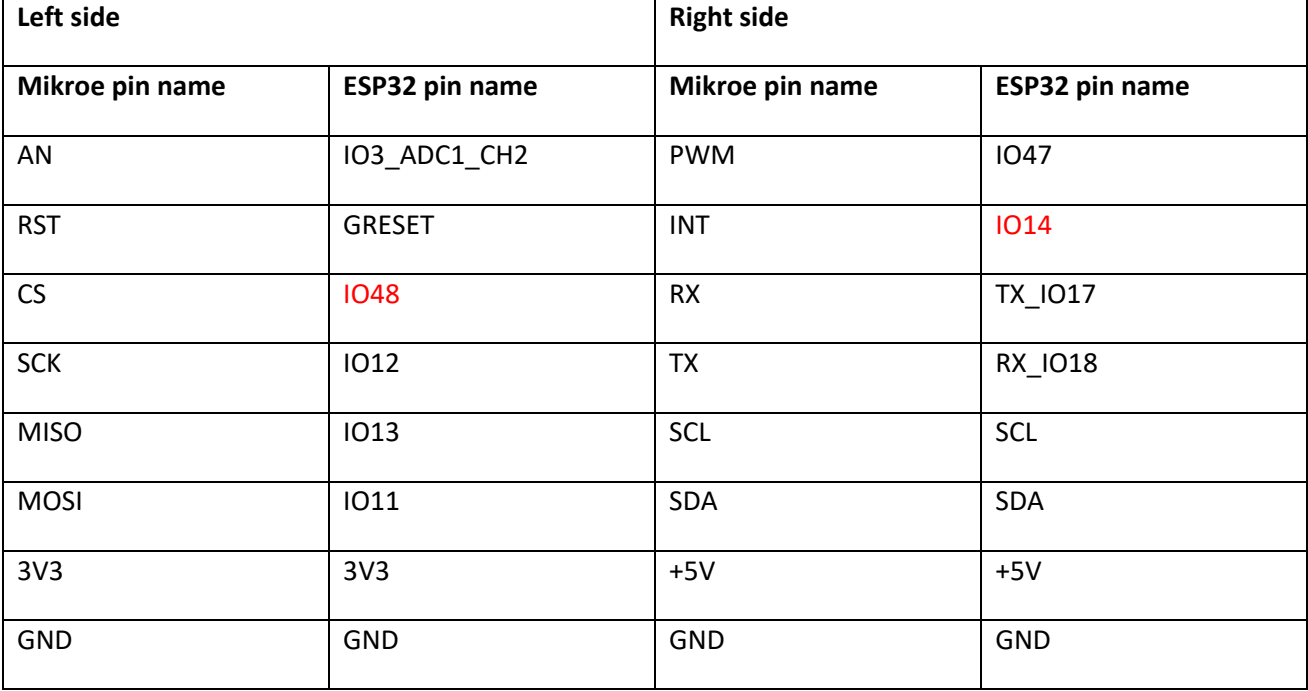

#### <span id="page-10-0"></span>**4.1.3. UART TTL interface**

UART0 is made available for debugging via the second USB and the USB-UART converter.

#### <span id="page-10-1"></span>**4.1.4. Qwiic interface**

The board implements the Qwiic connector. The connector exposes the I2C interface so the SDA and SCL lines already present on the other connectors will also be shared on the Qwiic compatible connector.

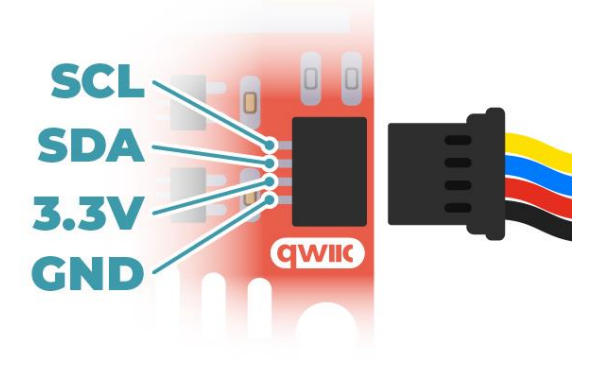

#### <span id="page-10-2"></span>**4.1.5. RS485 interface**

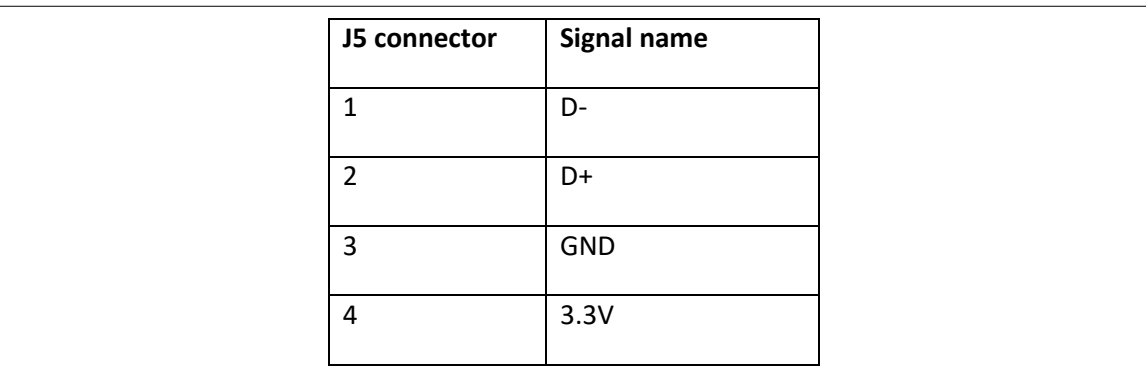

The BIANCO board also provides an RS485 serial interface.

#### <span id="page-10-3"></span>**4.1.6. USB1 ESP32 interface**

This interface is used for programming the device.

#### <span id="page-10-4"></span>**4.1.7. USB2 ESP32 uart**

There is a second USB type C connector on the board, which communicates with ESP32 on UART0 via the USB serial converter.

#### <span id="page-10-5"></span>*4.1.8.* **Analog input divider calculation**

*IMPORTANT: PC port is considered mainly as analog input, because it has a 22kΩ in series, so if you want to use it as digital output you must go into an high impedance input logic and use it as slow logic signal. Please don't consider these pins for example, to drive directly a LED.*

The white board on each solder-side analogue input has pads for soldering a resistor to adjust the maximum input voltage. The resistors must be **SMD 0805** type.

The input circuit for analog input is schematized in the following:

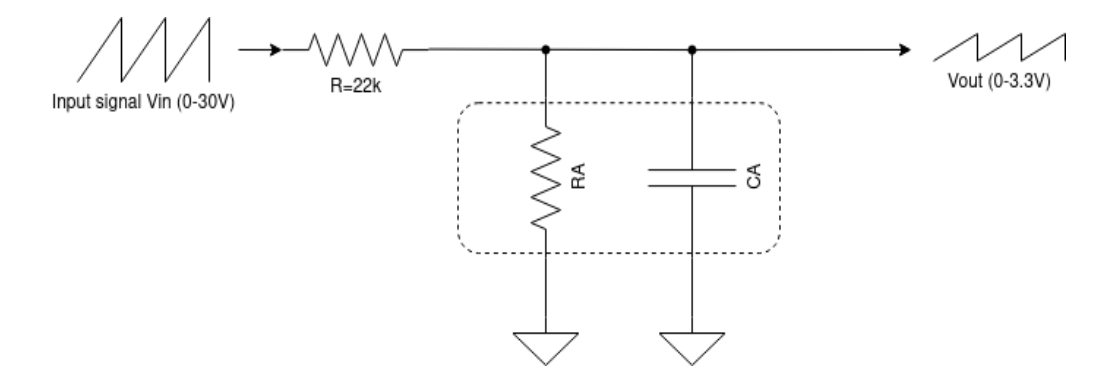

Components surrounded by the dashed rectangle are on the bottom side of the board (see below). The user can solder the resistor (*RA*) in order to reduce input voltage. In addition there is the place for a capacitor  $(C_A)$  for a simple passive low pass filter.

There are *RA*, *CA* for each analog inputs and each channel can be different.

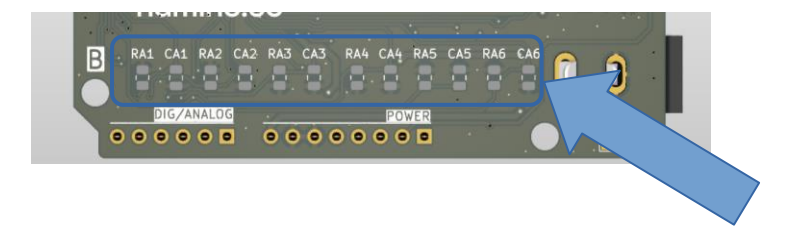

*NOTE: RAx and CAx, where x goes from 1 to 6 indicates resistors and capacitors that can be set and soldered by the user. In the following formulas RAx is R<sup>A</sup> and CAx is CA.*

*IMPORTANT: the voltage range of these inputs must be between 0 – 30 V as maximum. All others inputs must be in the range of 0 – 3.3V.*

If you need to reduce the input voltage, you have to solder only *R<sup>A</sup>* resistor for the channel used. Use the following formulas to calculate their value. Suppose we have a maximum input voltage *Vinmax*, the resistor to be soldered is calculated as follows:

$$
K = \frac{V_{\text{outmax}}}{V_{\text{inmax}}} = \frac{3.3}{V_{\text{inmax}}}
$$

then use it in this:

M7102\_02 12/23

$$
R_{A} = \frac{R K}{1 - K} = \frac{22000 K}{1 - K}
$$

*R<sup>A</sup>* will be the resistor value to be soldered on the pad correspondent to the desired analog channel.

For example:

suppose you have an analogue input that goes from 0 to 12 V, you will have to partition the signal to get it to 3.3V so:

$$
K = \frac{V_{\text{outmax}}}{V_{\text{inmax}}} = \frac{3.3}{12} = 0.275
$$

$$
R_{\rm A} = \frac{R K}{1-K} = \frac{22000 \, 0.275}{1-0.275} \approx 8345 \, \Omega
$$

The nearer best commercial value is 8.2 k $\Omega$ .

Let's go to the verification:

$$
V_{out} = V_{inmax} \frac{R_A}{R + R_A} = 12 \frac{8200}{22000 + 8200} \approx 3.26 \text{ V}
$$

Value is less than 3.3V so it is acceptable.

If you need an input filter, you can solder a capacitor  $C_A$  for the channel used.

It will be a simple first order Low Pass filter (RC). You can calculate it by the following formula for the

$$
f = \frac{1}{2\pi RC_A}
$$

cutting frequency:

From this formula, if you know the frequency you can invert it to calculate the capacitor.

If you need to reduce the input voltage and you need filtering, you can solder a resistor and a capacitor for the considered analog channel. Formulas to be used are the following:

$$
V_{out} = \frac{R}{R + R_A} V_{inmax}
$$

$$
f = \frac{1}{2\pi R R_{\text{A}} C_{\text{A}}}
$$

If you know the frequency you can invert the above formula to calculate *CA*.

# <span id="page-13-0"></span>*5.* **Programming**

*IMPORTANT: Boards PCB with code "A002HM" can be programmed only using a USB type A → USB type C cable.*

#### <span id="page-13-1"></span>*5.1. Introduction*

NAMINO can be programmed in C/C++ using::

- Arduino IDE
- Platformio.org

Note: press the **BT button** to enter in programming mode.

*NOTE:* Please follow *Namino forum* and *Namino Youtube channel* to see tutorials on installing and deploy.

To see how to program Namino BIANCO, please refer to [examples.](#page-14-2)

The header of the file contains the version/date:

Copyright (c) 2023 Namino Team, version: x.y.z @ yyyy-mm-dd

#### <span id="page-14-0"></span>**5.1.1. File platformio.ini**

Use the following code to initialize NAMINO profile with platformio, some code is useful in future for console/debug/etc:

```
[env:adafruit_feather_esp32s3_reversetft]
platform = espressif32
board = adafruit_feather_esp32s3_reversetft
board_build.f_cpu = 240000000L
framework = arduino
monitor_speed = 115200
monitor_echo = yes
monitor_eol = LF
monitor_filters =
  colorize
  time
  send_on_enter
```
#### <span id="page-14-1"></span>**5.1.2. Initial setup**

Use the following code to initialize the NAMINO BIANCO program:

**#include <Arduino.h> #include "./namino\_bianco\_pins.h"**

**[put here your code]**

#### <span id="page-14-2"></span>*5.2. Examples*

Examples can be downloaded from the [Github](https://github.com/namino-cc/examples) section.